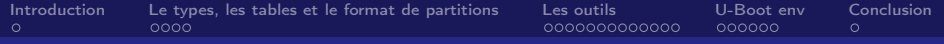

# Memoires Partitionnement et manipulation de mémoires

Mickaël Tansorier

Présentation du fonctionnement Globale de mémoire.

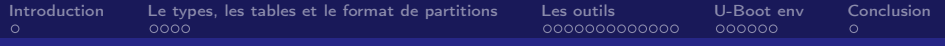

# Plan

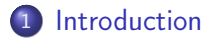

2 [Le types, les tables et le format de partitions](#page-3-0)

### 3 [Les outils](#page-7-0)

### 4 [U-Boot env](#page-22-0)

<span id="page-2-0"></span>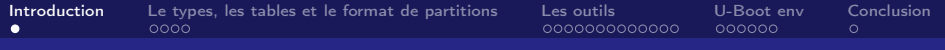

Si l'on veux scripter les créations/modifications de partitions, il faut connaître :

- Comment fonctionne les tables de partition
- Le type de partitionnement
- le Format de partitionnement
- Les outils de partitionnement

<span id="page-3-0"></span>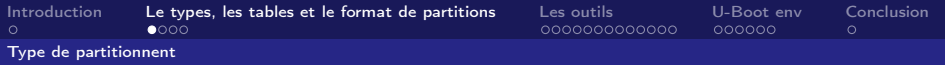

Il existe trois types de partitions :

- $\bullet$  primary  $-$  est utiliser comme partition de boot (pour windows)
- $\bullet$  extended  $-$  sert à abriter de multible partitions logique
- logical sert à abriter les fichier non relatif au système (audio, vidéo, ...)

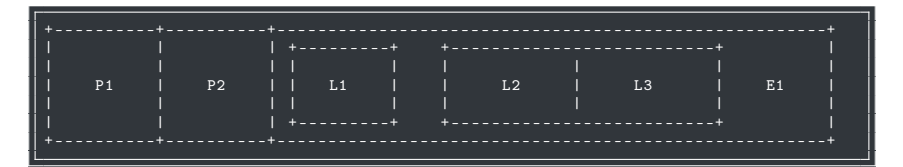

<span id="page-4-0"></span>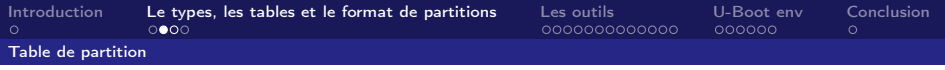

Le type de table de partition défini l'entête du block device. On le retrouve sous l'appellation label sous parted. Il en existe de plusieurs types : aix, amiga, bsd, dvh, gpt, loop, mac, msdos, pc98, ou sun.

En règle général on se trouve en MBR (Master boot record) (ou msdos) car c'est le plus courant pour des système simpliste. Donc dans le doute c'est celui-là qu'il faut choisir... :) En effet GPT est son "successeur" et s'adresse à l'utilisation de boot en UEFI.

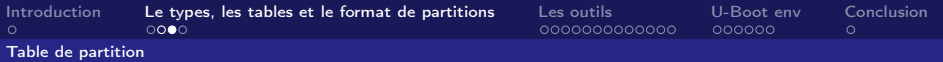

# Exemple de différences

Taille de partitions :

- Avec msdos il est impossible de créer une partition supérieur à 2.2 To  $(2^{41}$  octets) sur des secteur de bloc de 512 byte.
- Avec GPT (GUID Partition Table) il est possible de créer une partition allant jusqu'à  $9.4$  Zo ( $9.4 \times 1021$  octets)

Nombre de block :

- Avec GTP il est possible de créer jusqu'à 128 block logique
- Avec msdos on peut aller seulement jusqu'à 4 block

Du fait de ses limitations le système de partitions MBR est remplacé la plupart du temps depuis 2013 par le système GPT.

<span id="page-6-0"></span>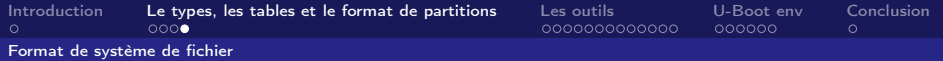

Le type de partition est défini par un numéro d'id. Ce numéro se trouve en entête de partition.

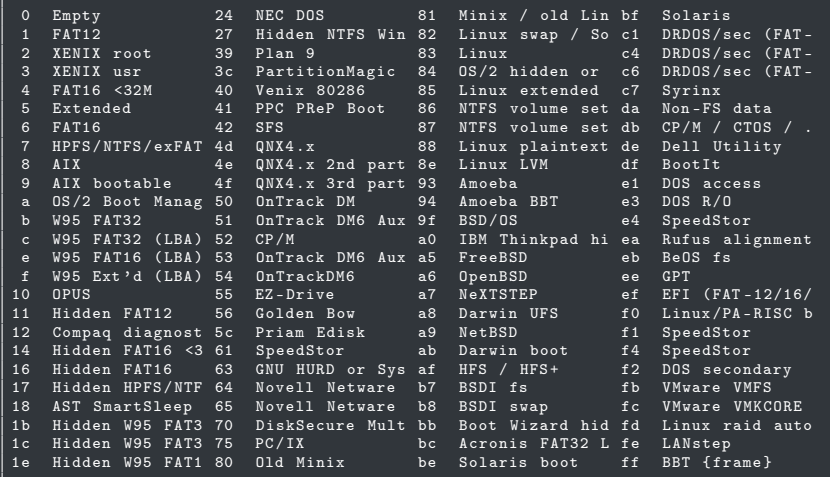

Logical Block Addressing : Cet adressage permet de désigner d'une façon unique un secteur d'un disque.<br>Smile Mickaël Tansorier

<span id="page-7-0"></span>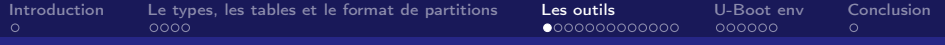

# Les outils

Les outils classique sous Linux :

- parted
- fdisk
- sfdisk

<span id="page-8-0"></span>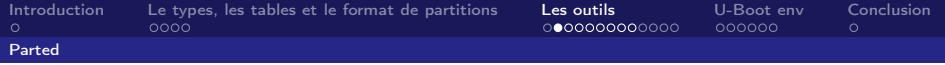

### Objectif

Est de rendre scriptable un repartionnement.

Donc si vous pensez au confort de gparted vous pouvez oublier...

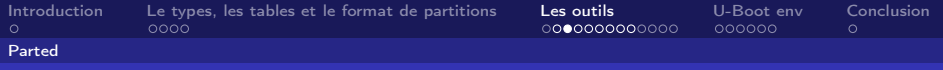

### mkpart

Exemple de commande :

\$ parted -a optimal / dev / usb mkpart primary 0% 4096 MB

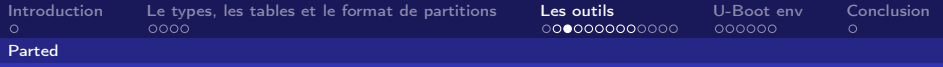

# mkpart

### Exemple de commande :

### parted -a optimal / dev/usb mkpart primary 0% 4096 MB

L'option -a (ou –align) peut prendre plusieurs valeurs :

- none Utilise l'alignement le plus petit autorisé par le disque
- $\bullet$  cylinder Aligne les partitions sur les cylindres
- minimal Utilise le le plus petit alignement défini par la topologie du disque.
- optimal Utilise l'alignement le plus optimisé donnée par la topologie du disque.

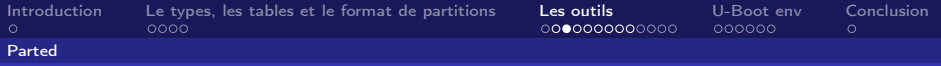

# mkpart

### Exemple de commande :

parted -a optimal / dev/usb mkpart primary 0% 4096 MB

```
L'option mkpart prend en paramètre le type de partition (primary,
extended, logical).
Puis en option le type de file système :
mkpart part-type [fs-type] start end
Et enfin l'adresse de départ et celle d'arrivé.
```
Par defaut les valeurs sont en megabit, sinon on peut préciser en pourcent, en secteur 2024s ou -1s pour aller jusqu'au dernier secteur

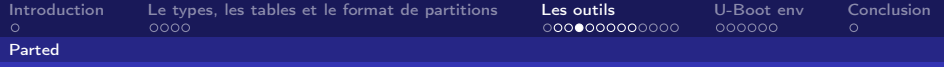

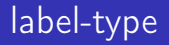

### mklabel label - type

L'option prend en paramètre une des valeurs :

aix, amiga, bsd, dvh, gpt, loop, mac, msdos, pc98, ou sun.

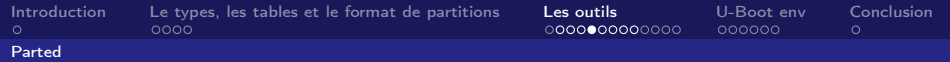

L'option print nous renseigne sur des informations intéressante sur le type de mémoire.

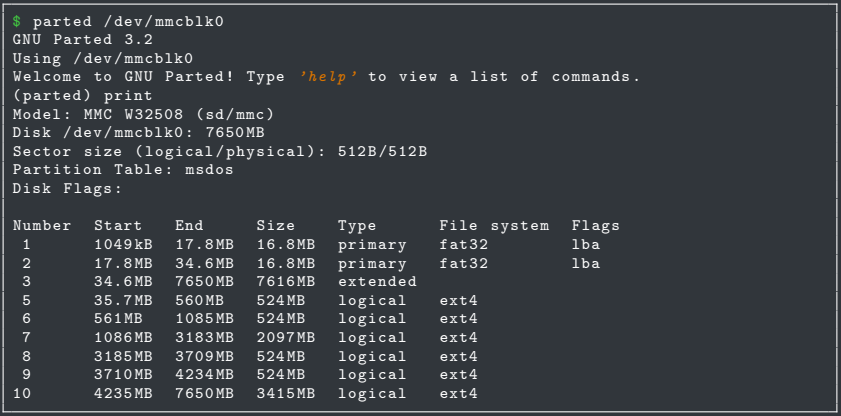

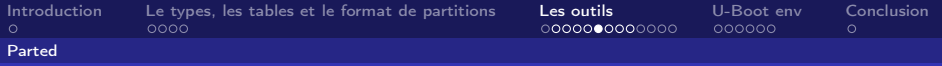

# Alignement

La difficulté est de bien aligner les secteurs si l'on utilise l'option optimal.

On risque de tomber sur ce genre d'avertissement :

```
(parted) mkpart primary 0 100%
Warning: The resulting partition is not properly
   aligned for best performance .
Ignore / Cancel ?
```
Si on ignore il va replacer le premier secteur (à 512B).

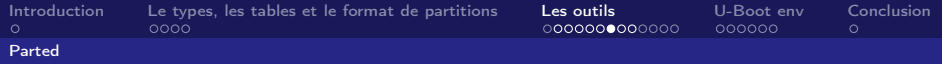

Pour anticiper ce genre de problème et pour être sûre d'être sur des secteurs optimiser on peut trouver de l'information dans /sys/.

```
cat / sys/block/sdb/queue/optimal_io_size
1048576
     /sys/block/sdb/queue/minimum_io_size
262144
  cat /sys/block/sdb/alignment_offset
\Omegacat / sys/block/sdb/queue/physical_block_size
512
```
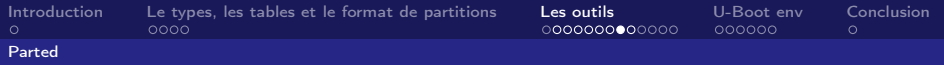

Pour connaitre le premier block, il faut prendre : (optimal io size + alignment offset)/physical block size

Sauf qu'il nous manques des infos. Dans l'exemple on avait :  $(1048576 + 0)/512 = 2048.$ 

(parted) mkpart primary 2048s 100%

C'est possible de tester l'alignement de la partition avec

(parted) align-check optimal 1"

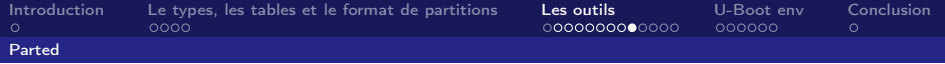

### Attention

Avec parted, les effets sont immédiat contrairement à fdisk où il faut sauvegarder les changement avant application

<span id="page-18-0"></span>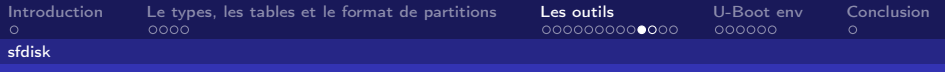

# sfdisk

sfdisk vs fdisk [man]

fdisk - Manipuler la table de partitions d'un disque

sfdisk - Afficher ou manipuler une table de partitions de disque On peut lire : "sfdisk est un outil orienté script pour le partitionnement de n'importe quel périphérique bloc."

sfdisk prend en entrée de ligne au format :

#### $\langle$ start >  $\langle$ size >  $\langle$ id >  $\langle$ bootable >  $\langle c, h, s \rangle$   $\langle c, h, s \rangle$

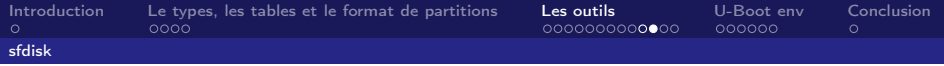

Exemple :

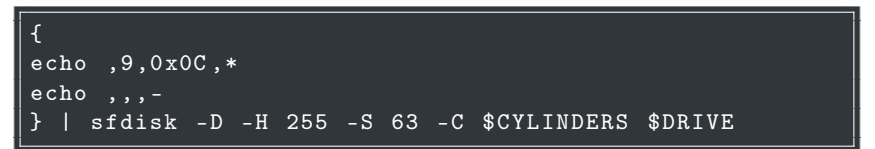

Ou

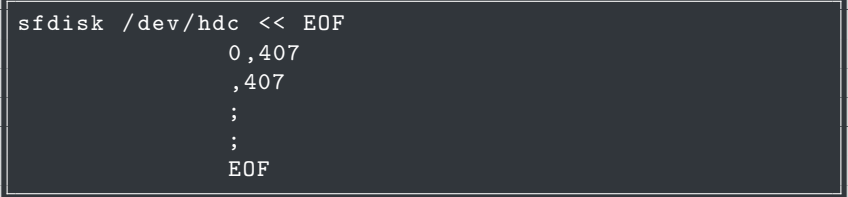

<span id="page-20-0"></span>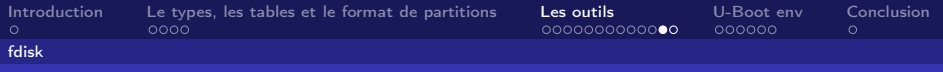

# fdisk

fdisk est normalement utilisable sous forme de menu. On peut scripter les commandes envoyés au menu :

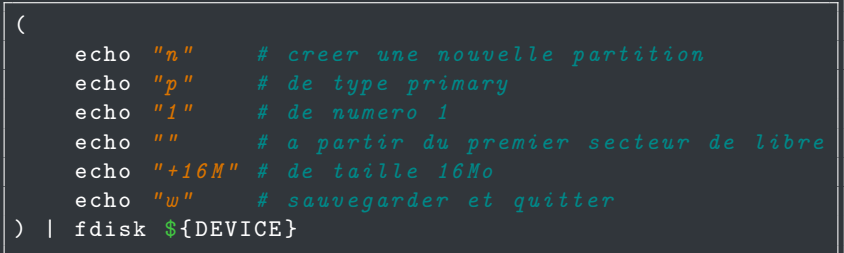

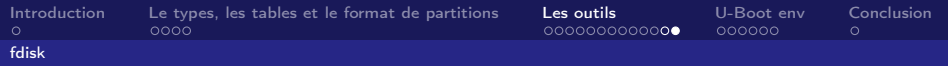

### On peut formater la partition (fat/ext) :

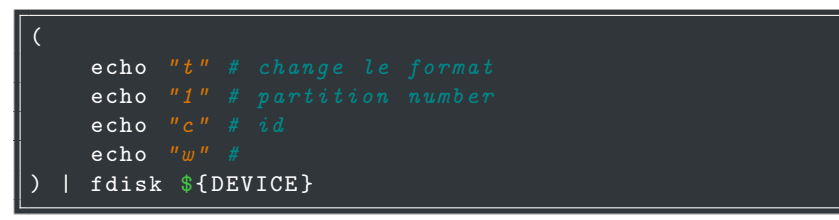

 $c = \text{fat} (\text{LBA})$  $83 =$  linux

\$ mkfs . vfat \${ DEVICE } p1

<span id="page-22-0"></span>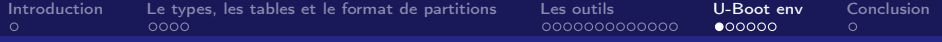

# Var d'environnement d'U-Boot

# Erreur de partition d'environnement

#### Warning - bad CRC , using default environment

Answer : Most probably everything is OK. The message is printed because the flash sector or ERPROM containing the environment variables has never been initialized yet. The message will go away as soon as you save the envrionment variables using the saveenv command.

[https://www.denx.de/wiki/DULG/](https://www.denx.de/wiki/DULG/WarningBadCRCUsingDefaultEnvironment)

[WarningBadCRCUsingDefaultEnvironment](https://www.denx.de/wiki/DULG/WarningBadCRCUsingDefaultEnvironment)

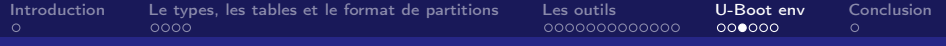

Une des possibilités est que côté espace utilisateur vos paramétrages ne soient pas correcte pour les outils u-boot. Exemple d'adressage dans le fichier /etc/fw\_env.config :

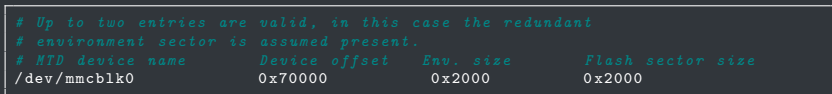

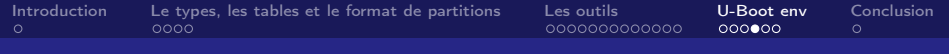

### On obtiendrait un partitionnement comme ceci :

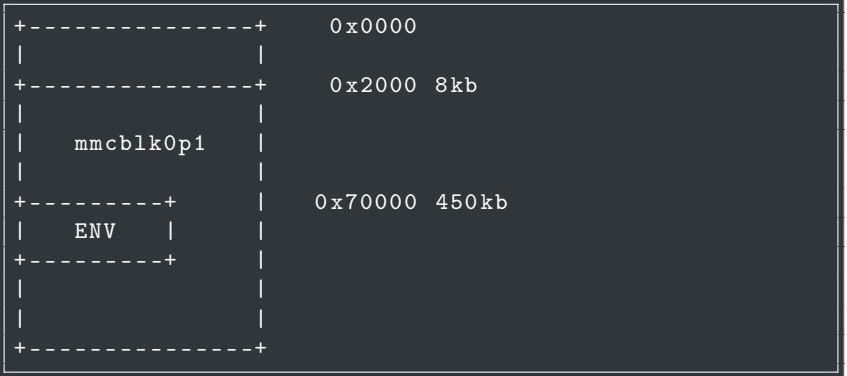

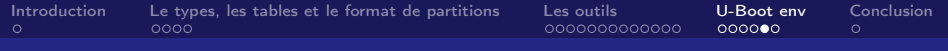

Avec un correctif adapté on pourrait comme par exemple : /etc/fw\_env.config

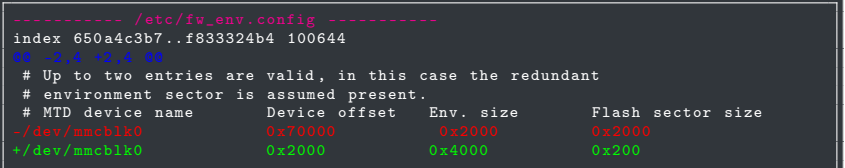

 $0x2000 = 8kb$  $0x4000 = 16kb$  $0x200 = 512$ bytes

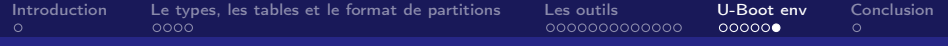

### On obtiendrait donc dans /dev/mmcblk0 :

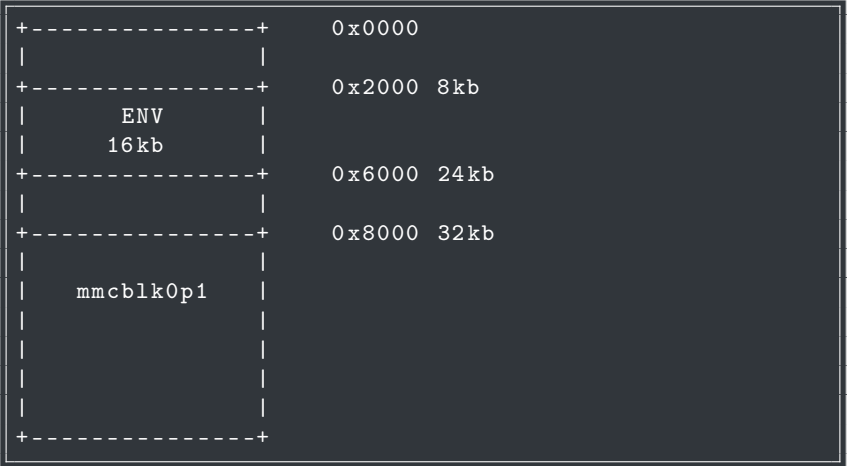

<span id="page-28-0"></span>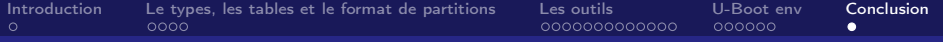

# Question ?

Enfin je vais essayer de répondre...